# Contents

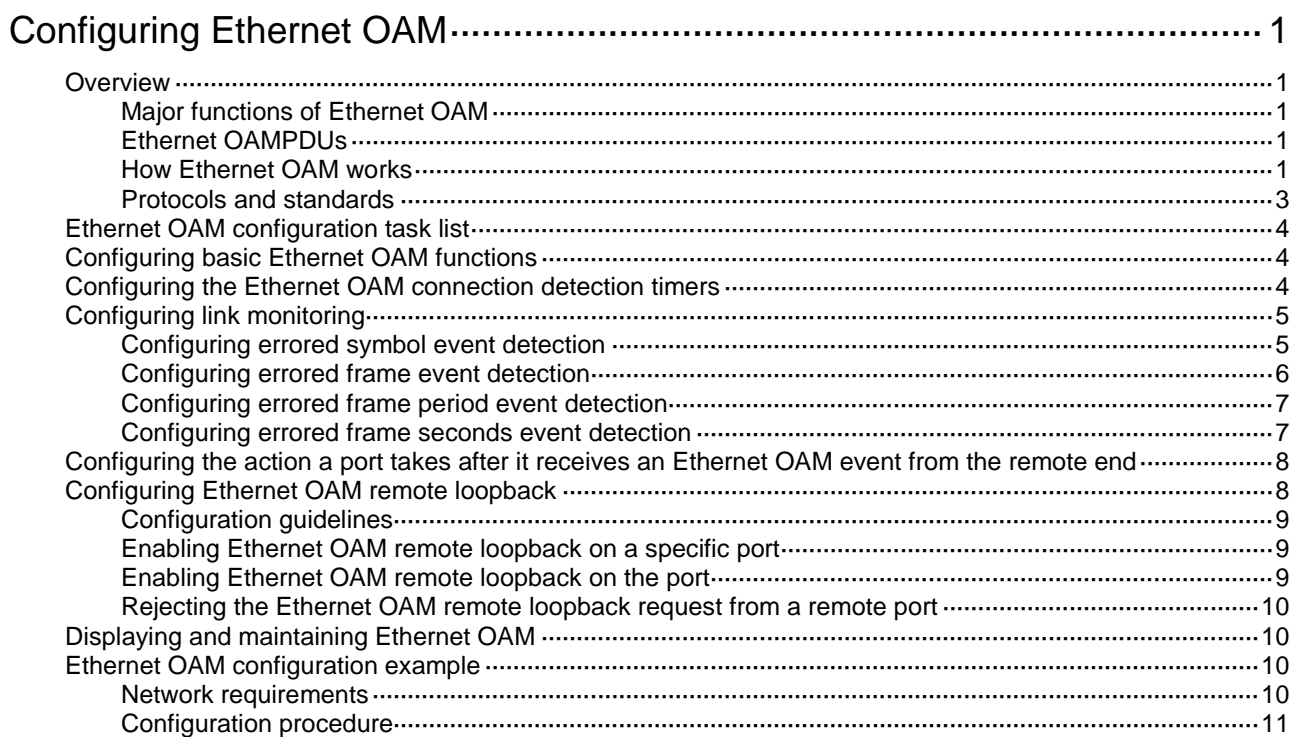

# <span id="page-1-0"></span>**Configuring Ethernet OAM**

# <span id="page-1-1"></span>**Overview**

Ethernet Operation, Administration, and Maintenance (OAM) is a tool that monitors Layer 2 link status and addresses common link-related issues on the "last mile." Ethernet OAM improves Ethernet management and maintainability. You can use it to monitor the status of the point-to-point link between two directly connected devices.

## <span id="page-1-2"></span>Major functions of Ethernet OAM

Ethernet OAM provides the following functions:

- **Link performance monitoring**—Monitors the performance indices of a link, including packet loss, delay, and jitter, and collects traffic statistics of various types.
- **Fault detection and alarm**—Checks the connectivity of a link by sending OAM protocol data units (OAMPDUs) and reports to the network administrators when a link error occurs.
- **Remote loopback**—Checks link quality and locates link errors by looping back OAMPDUs.

## <span id="page-1-3"></span>Ethernet OAMPDUs

Ethernet OAM operates on the data link layer. Ethernet OAM reports the link status by periodically exchanging OAMPDUs between devices, so that the administrator can effectively manage the network.

Ethernet OAMPDUs include the following types shown in [Table 1.](#page-1-5)

<span id="page-1-5"></span>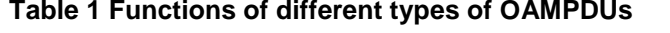

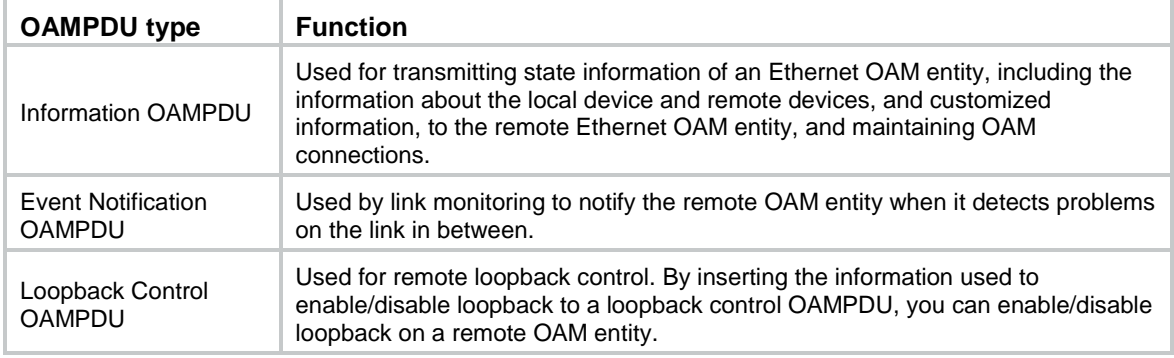

#### **NOTE:**

Throughout this document, an Ethernet OAM-enabled port is called an Ethernet OAM entity or an OAM entity.

## <span id="page-1-4"></span>How Ethernet OAM works

This section describes the working procedures of Ethernet OAM.

#### **Ethernet OAM connection establishment**

Ethernet OAM connection is the basis of all the other Ethernet OAM functions. OAM connection establishment is also known as the Discovery phase, where an Ethernet OAM entity discovers the remote OAM entity to establish a session.

In this phase, two connected OAM entities exchange Information OAMPDUs to advertise their OAM configuration and capabilities to each other for a comparison. If their Loopback, link detection, and link event settings match, the OAM entities establish an OAM connection.

An OAM entity operates in active mode or passive mode. OAM entities in active mode initiate OAM connections, and OAM entities in passive mode wait and respond to the OAM connection requests. To set up an OAM connection between two OAM entities, you must set at least one entity to operate in active mode.

[Table 2](#page-2-0) shows the actions that a device can perform in different modes.

| Item                                                     | <b>Active Ethernet OAM mode</b>                               | <b>Passive Ethernet OAM</b><br>mode |
|----------------------------------------------------------|---------------------------------------------------------------|-------------------------------------|
| Initiating OAM Discovery                                 | Available                                                     | Unavailable                         |
| Responding to OAM Discovery                              | Available                                                     | Available                           |
| Transmitting Information<br><b>OAMPDUS</b>               | Available                                                     | Available                           |
| <b>Transmitting Event Notification</b><br><b>OAMPDUS</b> | Available                                                     | Available                           |
| Transmitting Information<br>OAMPDUs without any TLV      | Available                                                     | Available                           |
| <b>Transmitting Loopback Control</b><br><b>OAMPDUS</b>   | Available                                                     | Unavailable                         |
| Responding to Loopback Control<br><b>OAMPDUS</b>         | Available when both sides are<br>operating in active OAM mode | Available                           |

<span id="page-2-0"></span>**Table 2 Active Ethernet OAM mode and passive Ethernet OAM mode**

After an Ethernet OAM connection is established, the Ethernet OAM entities exchange Information OAMPDUs at the handshake packet transmission interval to detect the availability of the Ethernet OAM connection. If an Ethernet OAM entity receives no Information OAMPDU within the Ethernet OAM connection timeout time, the Ethernet OAM connection is considered disconnected.

#### **Link monitoring**

Error detection in an Ethernet is difficult, especially when the physical connection in the network is not disconnected, but network performance is degrading gradually.

Link monitoring detects link faults in various environments. Ethernet OAM entities monitor link status by exchanging Event Notification OAMPDUs. When detecting one of the link error events listed in [Table 3,](#page-2-1) an OAM entity sends an Event Notification OAMPDU to its peer OAM entity. The network administrator can keep track of network status changes by retrieving the log.

<span id="page-2-1"></span>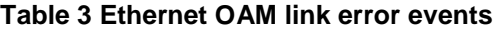

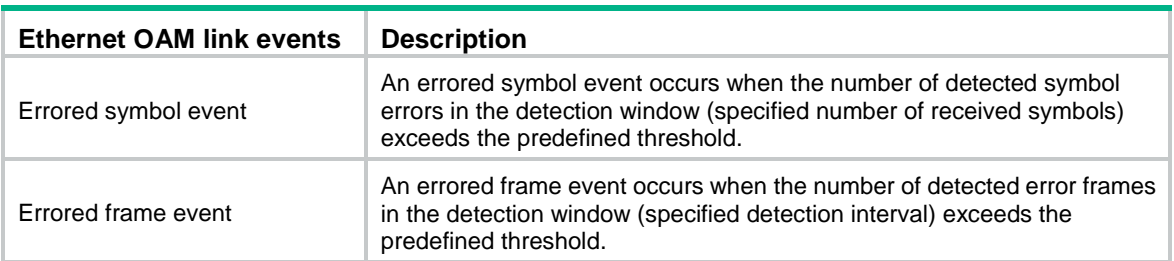

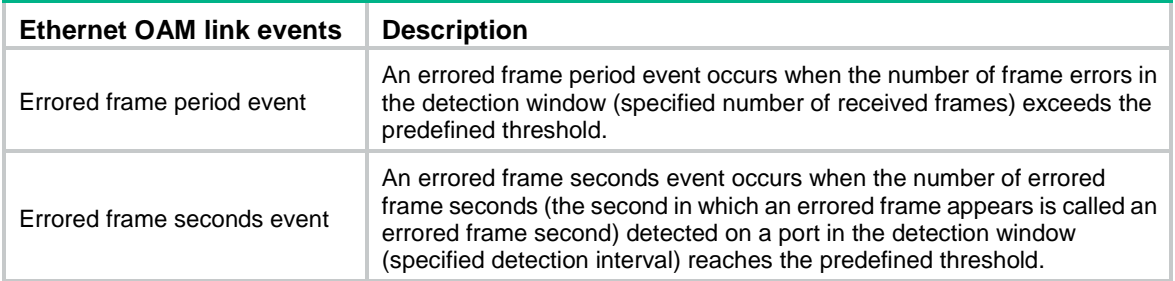

#### **Remote fault detection**

Information OAMPDUs are exchanged periodically among Ethernet OAM entities across established OAM connections. When traffic is interrupted due to device failure or unavailability, the Ethernet OAM entity at the faulty end sends error information to its peer. The Ethernet OAM entity uses the flag field in Information OAMPDUs to indicate the error information (any critical link event type as shown in [Table 4\)](#page-3-1). You can use the log information to track ongoing link status and troubleshoot problems promptly.

#### <span id="page-3-1"></span>**Table 4 Critical link events**

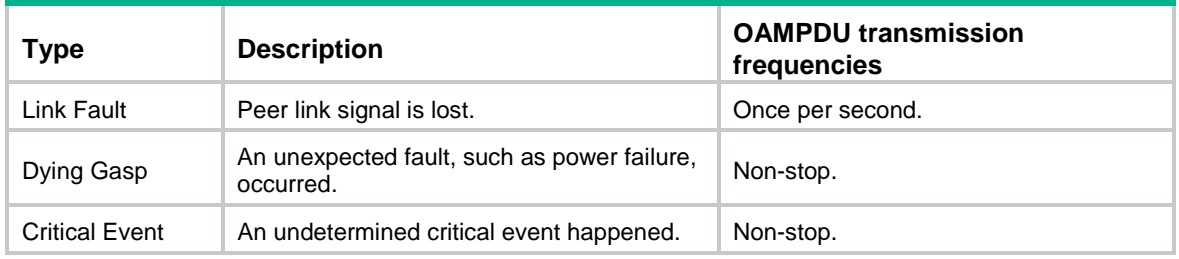

The switch can receive and send OAMPDUs carrying the critical link events as follows:

- Receive Information OAMPDUs carrying the critical link events listed in [Table 4.](#page-3-1)
- Send Information OAMPDUs carrying Link Fault events.
- Send Information OAMPDUs carrying Dying Gasp events when the device is rebooted or relevant ports are manually shut down. Physical IRF ports, however, are unable to send this type of OAMPDUs.
- Do not support sending Information OAMPDUs carrying Critical Events.

#### **Remote loopback**

Remote loopback is available only after the Ethernet OAM connection is established. With remote loopback enabled, the Ethernet OAM entity in active mode sends non-OAMPDUs to its peer. After receiving these frames, the peer does not forward them according to their destination addresses. Instead, it returns them to the sender along the original path.

Remote loopback enables you to check the link status and locate link failures. Performing remote loopback periodically helps to detect network faults promptly. Furthermore, performing remote loopback by network segments helps to locate network faults.

#### <span id="page-3-0"></span>Protocols and standards

IEEE 802.3ah, *Carrier Sense Multiple Access with Collision Detection (CSMA/CD) Access Method and Physical Layer Specifications*

# <span id="page-4-0"></span>Ethernet OAM configuration task list

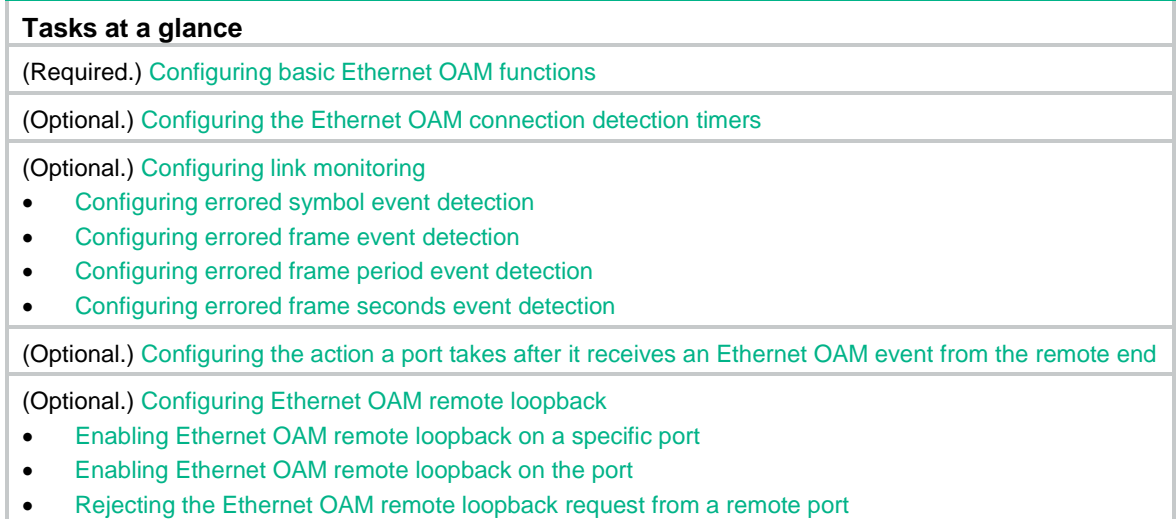

# <span id="page-4-1"></span>Configuring basic Ethernet OAM functions

To set up an Ethernet OAM connection between two Ethernet OAM entities, you must set at least one entity to operate in active mode. An Ethernet OAM entity can initiate OAM connection only in active mode.

To change the Ethernet OAM mode on an Ethernet OAM-enabled port, first disable Ethernet OAM on the port.

To configure basic Ethernet OAM functions:

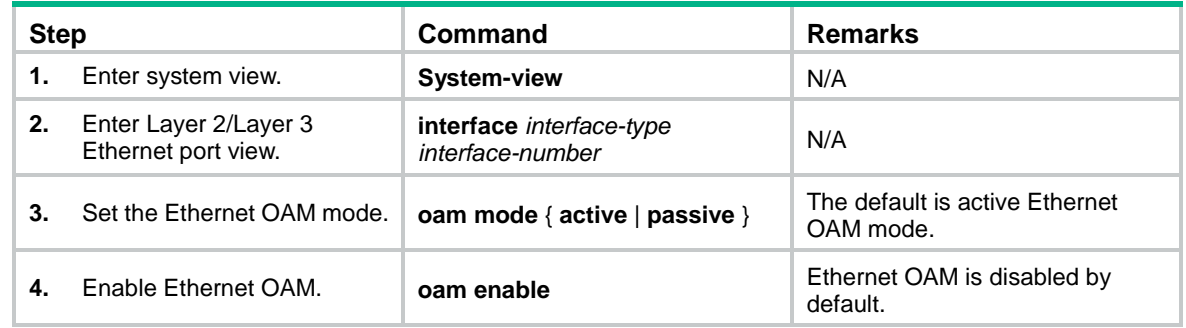

# <span id="page-4-2"></span>Configuring the Ethernet OAM connection detection timers

After an Ethernet OAM connection is established, the Ethernet OAM entities exchange Information OAMPDUs at the handshake packet transmission interval to detect the availability of the Ethernet OAM connection. If an Ethernet OAM entity receives no Information OAMPDU within the Ethernet OAM connection timeout time, the Ethernet OAM connection is considered disconnected.

By adjusting the handshake packet transmission interval and the connection timeout timer, you can change the detection time resolution for Ethernet OAM connections.

You can configure this command in system view or port view. The configuration in system view takes effect on all ports, and the configuration in port view takes effect on the specified port. For a port, the configuration in port view takes precedence.

After the timeout timer of an Ethernet OAM connection expires, the local OAM entity ages out and terminates its connection with the peer OAM entity. To keep the Ethernet OAM connections stable, set the connection timeout timer to be at least five times the handshake packet transmission interval.

**Step <b>Command** Remarks **1.** Enter system view. **System-view N/A 2.** Configure the Ethernet OAM handshake packet transmission interval. **oam global timer hello** *interval* The default is 1000 milliseconds. **3.** Configure the Ethernet OAM connection timeout timer. **oam global timer keepalive Pairly grobal timer keepalive**<br>interval

To configure the Ethernet OAM connection detection timers globally:

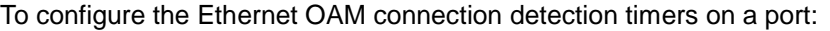

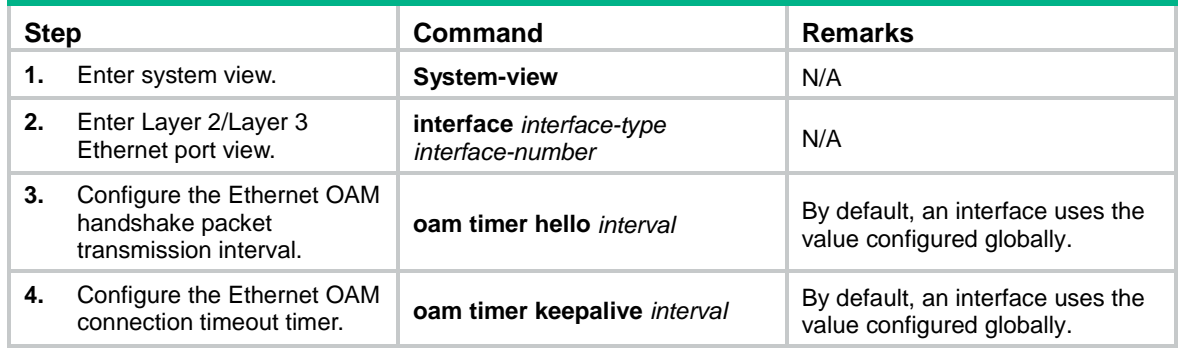

# <span id="page-5-0"></span>Configuring link monitoring

After Ethernet OAM connections are established, the link monitoring periods and thresholds configured in this section automatically take effect on all Ethernet ports.

## <span id="page-5-1"></span>Configuring errored symbol event detection

An errored symbol event occurs when the number of detected symbol errors in the detection window exceeds the predefined threshold. The detection window refers to the specified number of received symbols.

You can configure this command in system view or port view. The configuration in system view takes effect on all ports, and the configuration in port view takes effect on the specified port. For a port, the configuration in port view takes precedence.

To configure errored symbol event detection globally:

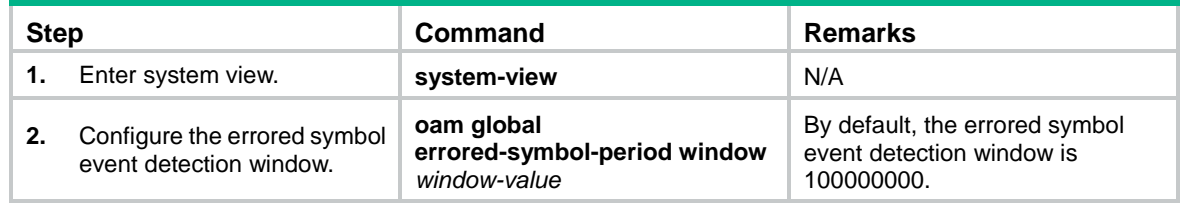

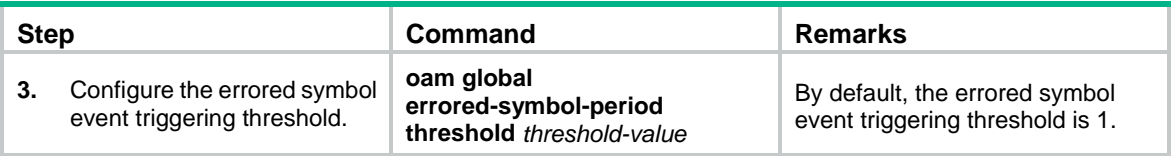

To configure errored symbol event detection on a port:

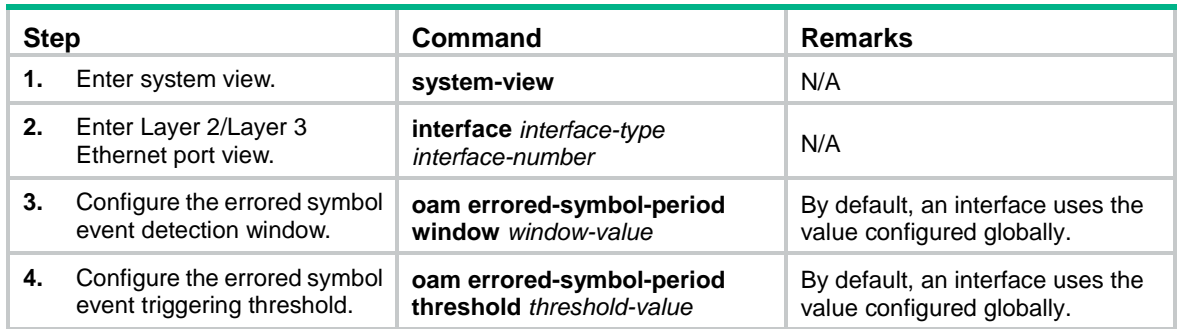

#### <span id="page-6-0"></span>Configuring errored frame event detection

An errored frame event occurs when the number of times that error frames in the detection window are detected exceeds the predefined threshold. The detection window refers to the specified detection interval.

You can configure this command in system view or port view. The configuration in system view takes effect on all ports, and the configuration in port view takes effect on the specified port. For a port, the configuration in port view takes precedence.

To configure errored frame event detection globally:

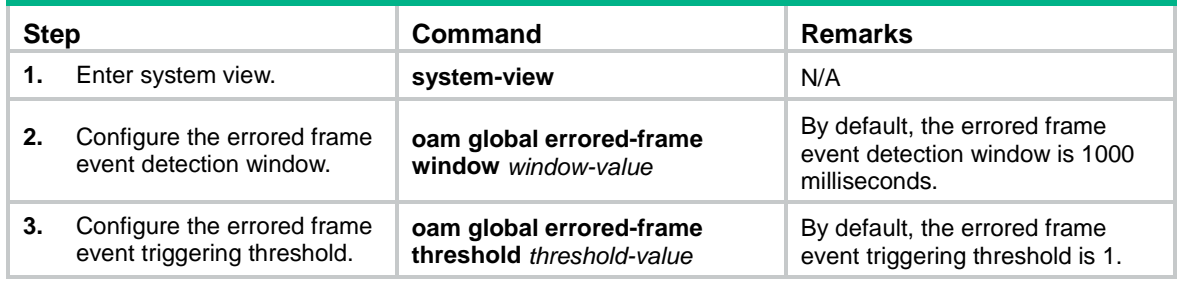

To configure errored frame event detection on a port:

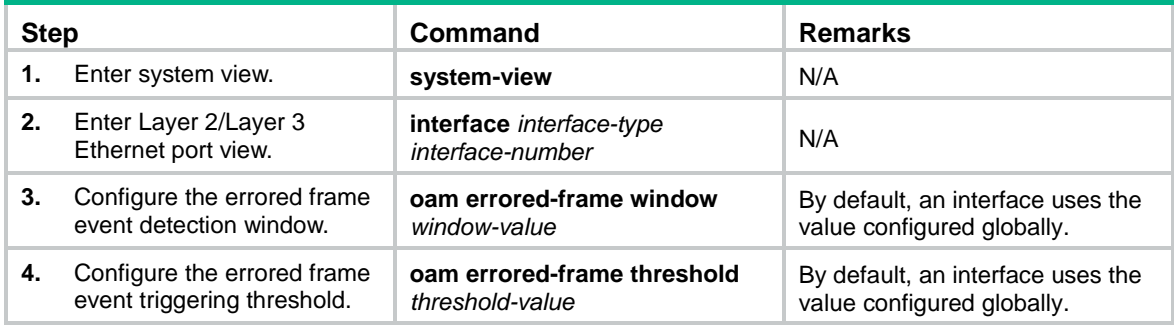

## <span id="page-7-0"></span>Configuring errored frame period event detection

An errored frame period event occurs when the number of times that frame errors in the detection window are detected exceeds the predefined threshold. The detection window refers to the specified number of received frames.

You can configure this command in system view or port view. The configuration in system view takes effect on all ports, and the configuration in port view takes effect on the specified port. For a port, the configuration in port view takes precedence.

To configure errored frame period event detection globally:

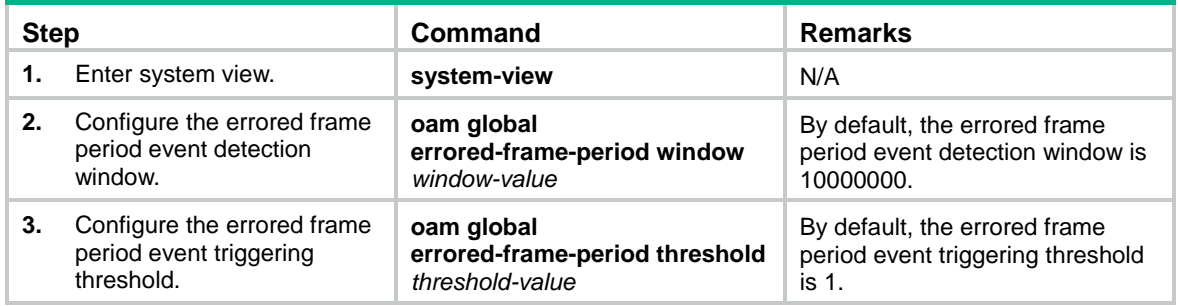

To configure errored frame period event detection on a port:

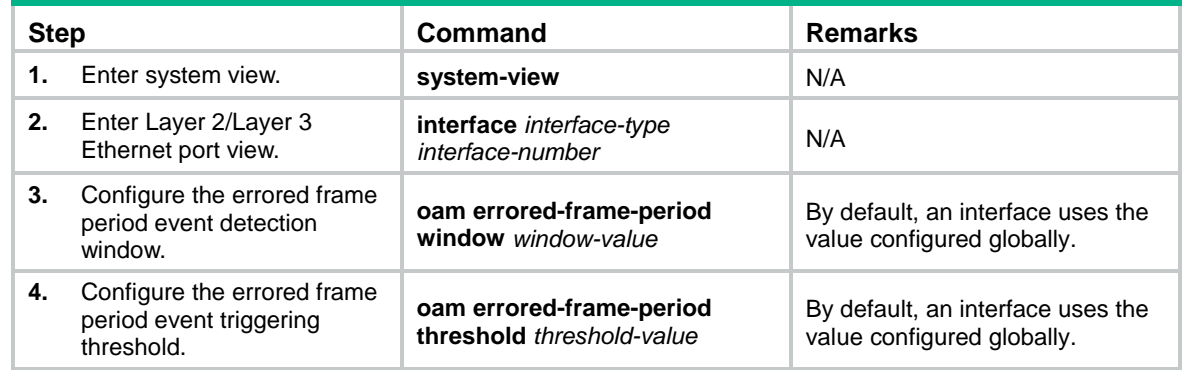

#### <span id="page-7-1"></span>Configuring errored frame seconds event detection

#### **CAUTION:**

Make sure the errored frame seconds triggering threshold is less than the errored frame seconds detection window. Otherwise, no errored frame seconds event can be generated.

An errored frame seconds event occurs when the number of times that errored frame seconds are detected on a port in the detection window exceeds the predefined threshold. The detection window refers to the specified detection interval

You can configure this command in system view or port view. The configuration in system view takes effect on all ports, and the configuration in port view takes effect on the specified port. For a port, the configuration in port view takes precedence.

To configure errored frame seconds event detection globally:

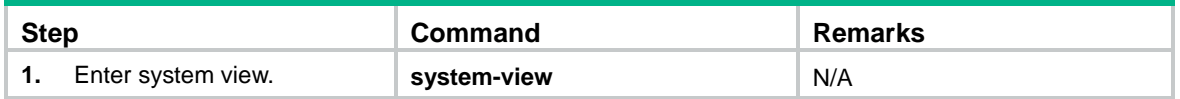

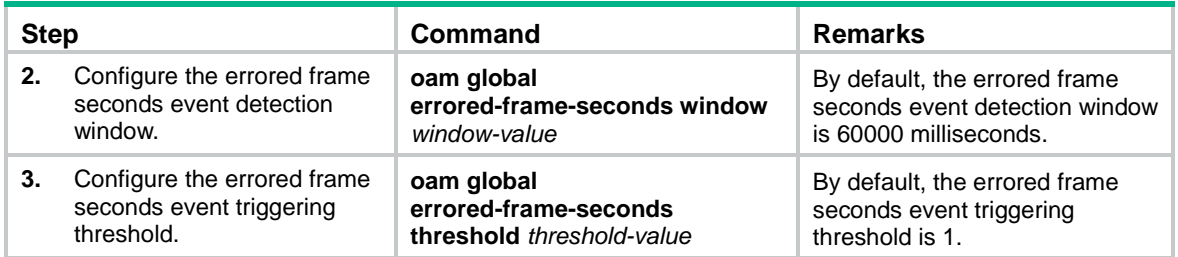

To configure errored frame seconds event detection on a port:

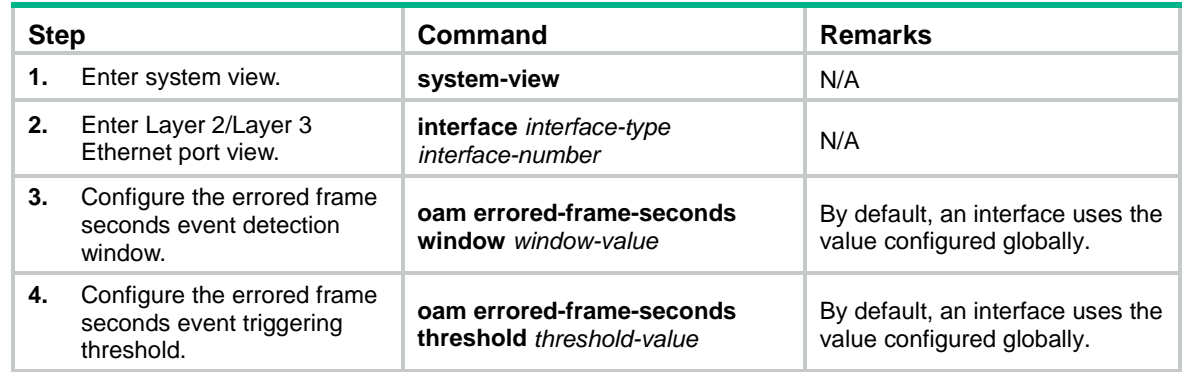

# <span id="page-8-0"></span>Configuring the action a port takes after it receives an Ethernet OAM event from the remote end

This feature enables a port to log events and automatically terminate the OAM connection and set the link state to down.

To configure the action the port takes after it receives an Ethernet OAM event from the remote end:

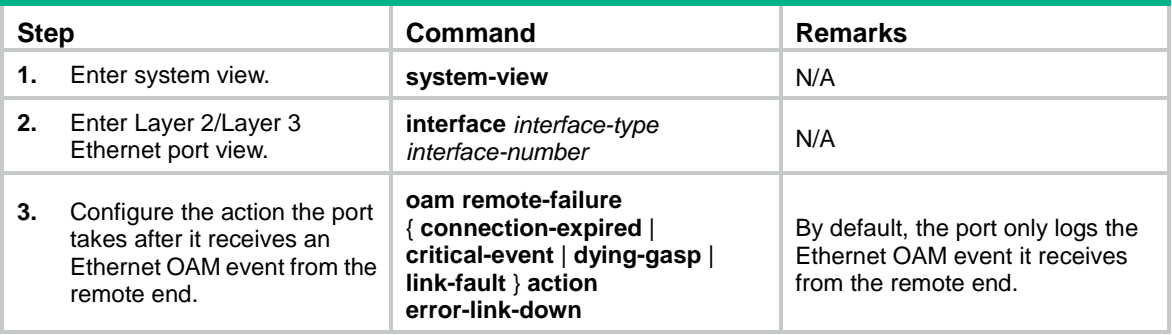

# <span id="page-8-1"></span>Configuring Ethernet OAM remote loopback

#### **CAUTION:**

Use this feature with caution, because enabling Ethernet OAM remote loopback impacts other services.

When you enable Ethernet OAM remote loopback on a port, the port sends Loopback Control OAMPDUs to a remote port. After receiving the Loopback Control OAMPDUs, the remote port enters the loopback state. The remote port then returns any packets sent from the local port except OAMPDUs. By observing how many of these packets return, you can calculate the packet loss ratio on the link and evaluate the link performance.

You can enable Ethernet OAM remote loopback on a specific port in user view, system view, or Layer 2 Ethernet port view. The configuration effects are the same.

## <span id="page-9-0"></span>Configuration guidelines

- Ethernet OAM remote loopback is available only after the Ethernet OAM connection is established. It can be performed only by Ethernet OAM entities operating in active Ethernet OAM mode.
- Remote loopback is available only on full-duplex links that support remote loopback at both ends.
- Ethernet OAM remote loopback must be supported by both the remote port and the sending port.
- Enabling Ethernet OAM remote loopback interrupts data communications. After Ethernet OAM remote loopback is disabled, all the ports involved will go down and then come up. Ethernet OAM remote loopback can be disabled by any of the following events:
	- Disabling Ethernet OAM.
	- o Disabling Ethernet OAM remote loopback.
	- o Timeout of the Ethernet OAM connection.
- Enabling internal loopback test on a port in remote loopback test can terminate the remote loopback test. For more information about loopback test, see *Layer 2—LAN Switching Configuration Guide*.
- For Ethernet OAM remote loopback to work correctly, do not configure link aggregation management VLANs. For more information about link aggregation management VLANs, see *Layer 2—LAN Switching Configuration Guide*.

## <span id="page-9-1"></span>Enabling Ethernet OAM remote loopback on a specific port

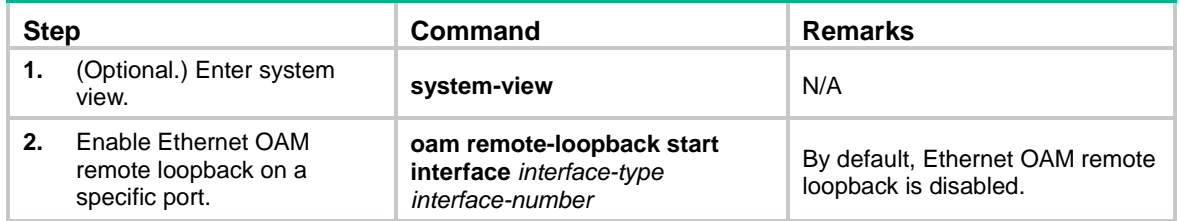

## <span id="page-9-2"></span>Enabling Ethernet OAM remote loopback on the port

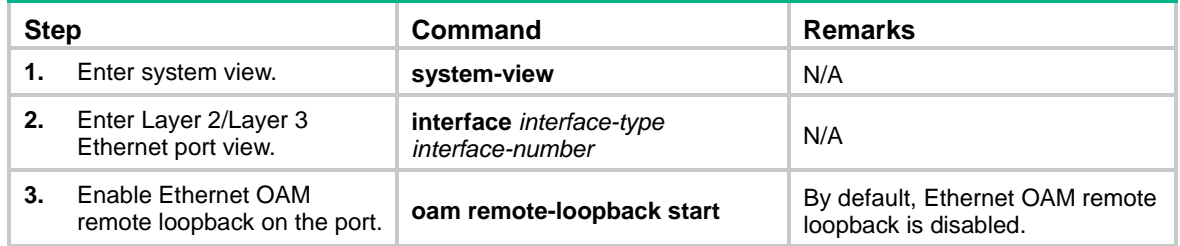

## <span id="page-10-0"></span>Rejecting the Ethernet OAM remote loopback request from a remote port

The Ethernet OAM remote loopback feature impacts other services. To solve this problem, you can disable a port from being controlled by the Loopback Control OAMPDUs sent by a remote port. The local port then rejects the Ethernet OAM remote loopback request from the remote port.

To reject the Ethernet OAM remote loopback request from a remote port:

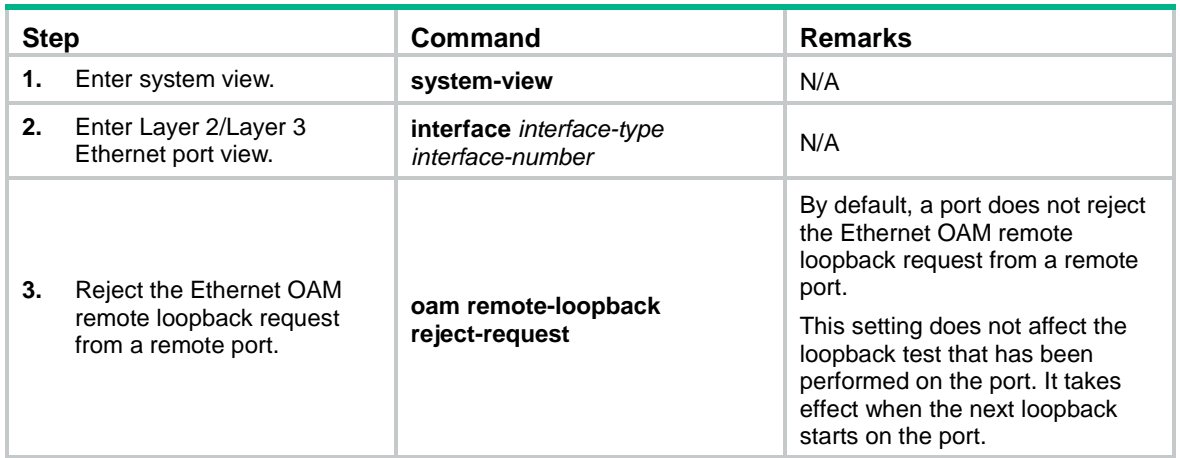

## <span id="page-10-1"></span>Displaying and maintaining Ethernet OAM

Execute **display** commands in any view and **reset** commands in user view:

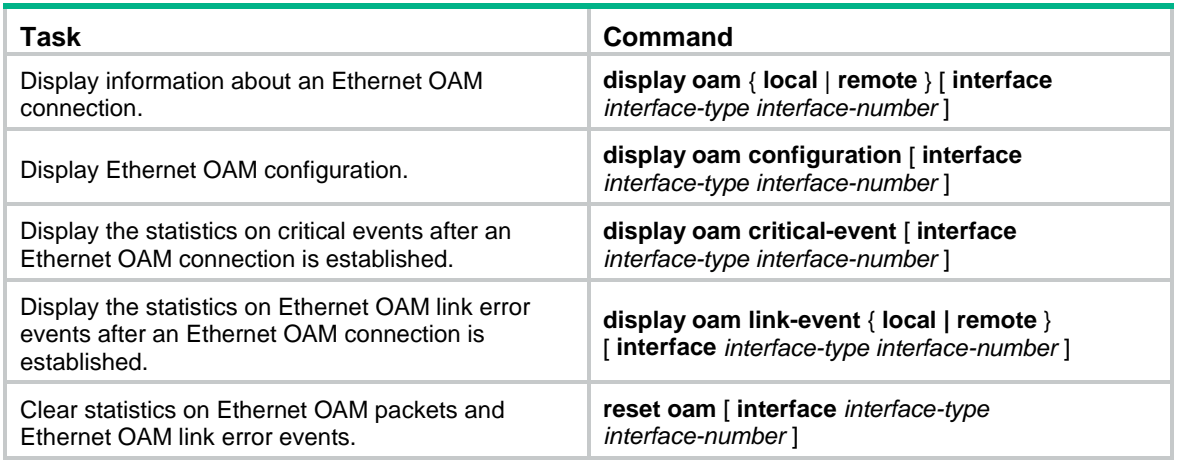

# <span id="page-10-2"></span>Ethernet OAM configuration example

## <span id="page-10-3"></span>Network requirements

On the network shown in [Figure 1,](#page-11-1) perform the following operations:

• Enable Ethernet OAM on Device A and Device B to auto-detect link errors between the two devices

• Determine the performance of the link between Device A and Device B by collecting statistics about the error frames received by Device A

#### <span id="page-11-1"></span>**Figure 1 Network diagram**

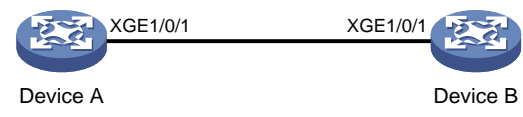

## <span id="page-11-0"></span>Configuration procedure

**1.** Configure Device A:

# Configure Ten-GigabitEthernet 1/0/1 to operate in active Ethernet OAM mode, and enable Ethernet OAM for it.

<DeviceA> system-view

```
[DeviceA] interface ten-gigabitethernet 1/0/1
[DeviceA-Ten-GigabitEthernet1/0/1] oam mode active
[DeviceA-Ten-GigabitEthernet1/0/1] oam enable
```
# Set the errored frame event detection window to 20000 milliseconds, and set the errored frame event triggering threshold to 10.

```
[DeviceA-Ten-GigabitEthernet1/0/1] oam errored-frame window 200
[DeviceA-Ten-GigabitEthernet1/0/1] oam errored-frame threshold 10
[DeviceA-Ten-GigabitEthernet1/0/1] quit
```
#### **2.** Configure Device B:

# Configure Ten-GigabitEthernet 1/0/1 to operate in passive Ethernet OAM mode (the default), and enable Ethernet OAM for it.

```
<DeviceB> system-view
[DeviceB] interface ten-gigabitethernet 1/0/1
[DeviceB-Ten-GigabitEthernet1/0/1] oam mode passive
[DeviceB-Ten-GigabitEthernet1/0/1] oam enable
[DeviceB-Ten-GigabitEthernet1/0/1] quit
```
#### **3.** Verify the configuration:

Use the **display oam critical-event** command to display the statistics of Ethernet OAM critical link events. For example:

# Display the statistics of Ethernet OAM critical link events on all the ports of Device A.

[DeviceA] display oam critical-event -----------[Ten-GigabitEthernet1/0/1] ----------- Local link status : UP Event statistics Link fault : Not occurred Dying gasp : Not occurred Critical event : Not occurred

The output shows that no critical link event occurred on the link between Device A and Device B.

Use the **display oam link-event** command to display the statistics of Ethernet OAM link events. For example:

# Display Ethernet OAM link event statistics of the local end of Device A.

[DeviceA] display oam link-event local

------------ [Ten-GigabitEthernet1/0/1] -----------

Link status: UP OAM local errored frame event Event time stamp : 5789 x 100 milliseconds Errored frame window : 200 x 100 milliseconds Errored frame threshold : 10 error frames Errored frame : 13 error frames Error running total : 350 error frames Event running total : 17 events

The output shows the following:

- 350 errors occurred after Ethernet OAM is enabled on Device A.
- o 17 errors were caused by error frames.
- The link is unstable.